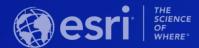

Getting Started with Imagery

Yuri Potawsky Senior Solution Engineer @ Esri Charlotte

Esri Southeast User Conference

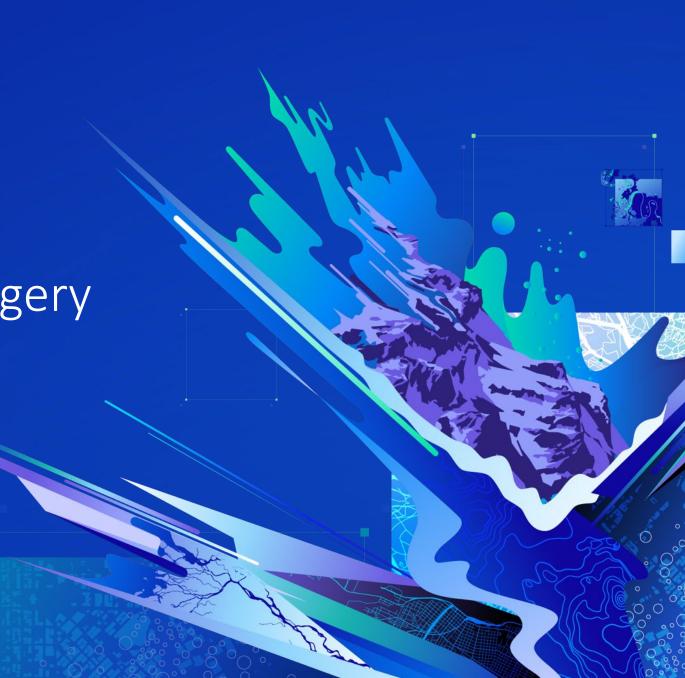

# Why Utilize Raster Data in ArcGIS?

Imagery is central to effective GIS Use

. Raster data oftentimes forms the foundational information from which other data is created.

Rich spatial analysis framework

Use the ArcGIS Geoprocessing environment and custom tools to extract information.

Makes use of free and publicly available data

Use big data to support decision making.

# Why Imagery and Remotely Sensed Data Are Crucial To a GIS

See Below

| Visual & Compelling Tells a story Authoritative Pervasive | Provides Understanding  Capturing data at scale for analysis.                 | Authoritative Digital tools ensure accuracy and relevance.             | <b>Updates GIS Data</b> Raster data forms the basis for GIS data. |
|-----------------------------------------------------------|-------------------------------------------------------------------------------|------------------------------------------------------------------------|-------------------------------------------------------------------|
| Map Change Visual and analytic change detection.          | Provides Context  Urban sprawl, wildland urban interface, natural environment | <b>Ideal for Mapping the Environment</b> Ag, Forestry, Water Resources | <b>Public Safety</b> Fire, EMS, LE                                |

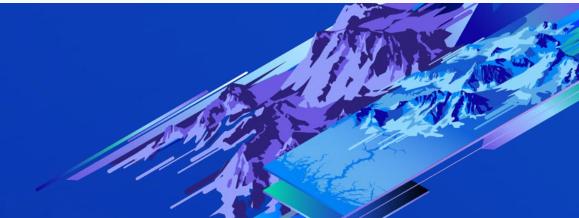

## Features of the ArcGIS Platform

70+ WORK WITH NATIVE RASTER DATA

ArcGIS Pro supports 70+ native raster types.

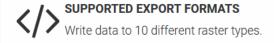

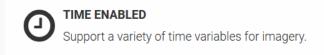

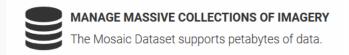

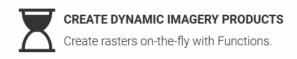

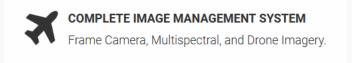

I have Imagery...
So what do I do with it?

**Clientside Rendering** 

**Landcover with Image Tile Layer** 

**Dynamic Raster Layer** 

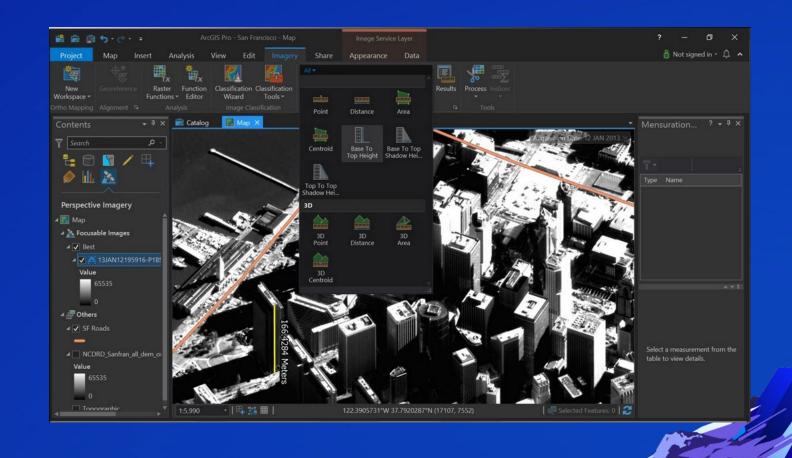

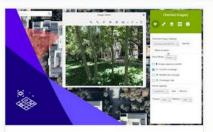

#### Managing and Visualizing Oriented Imagery

Find resources showing how to manage and visualize non-nadir imagery, including street-side, panoramic, and inspection images.

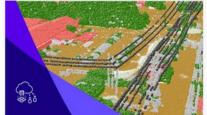

#### Managing Lidar Data

Find resources describing how to manage and share lidar point clouds and derived raster products.

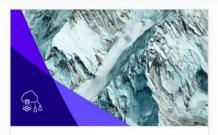

#### Serving Cached Imagery

Find resources describing how to serve imagery as cached image tiles hosted on ArcGIS Online or your ArcGIS Enterprise portal.

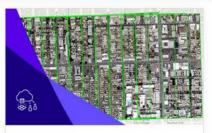

#### Managing Frame Camera Imagery

Find resources for managing raw imagery from frame sensors and applying a photogrammetric model within ArcGIS.

## **ArcGIS Supports Multiple Workflow Process**

Authoritative resources to help you manage, analyze, and use your imagery and rasters.

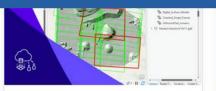

#### Managing Drone Imagery

For users with large drone imagery collections, find resources for implementing scalable data management solutions for use with Drone2Map or ArcGIS Pro ortho mapping.

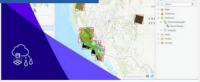

#### Using Mosaic Datasets to Manage Imagery

Find resources describing how to use mosaic datasets to manage all kinds of imagery and rasters.

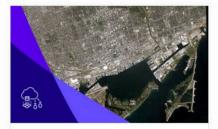

### Managing High-Resolution Satellite Imagery

Find resources explaining how to create mosaic datasets to manage and visualize imagery from high resolution (< 5m) satellites.

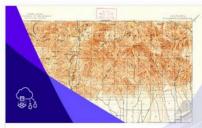

### Managing Scanned Maps

Find resources explaining how to create mosaic datasets to manage and display collections of scanned maps.

# **Imagery Use Patterns**

How Can Imagery Be Used Within The Platform...

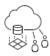

### Management

Catalog and publish imagery efficiently and securely.

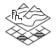

### Image Mapping

Create authoritative, imagery-derived maps and products.

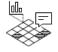

### Analysis

Use advanced analytical tools to extract location-based information from imagery.

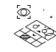

# Visualization and Exploitation

Leverage human interpretation to extract information from imagery.

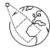

#### Content

Add insight and context with Esri's collection of online imagery, terrain, and GIS layers.

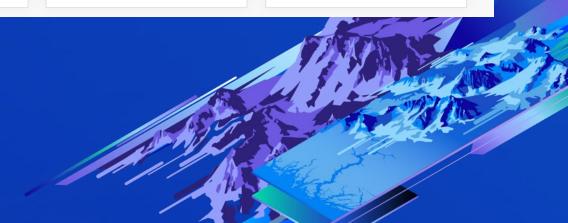

# Imagery as Part of ArcGIS

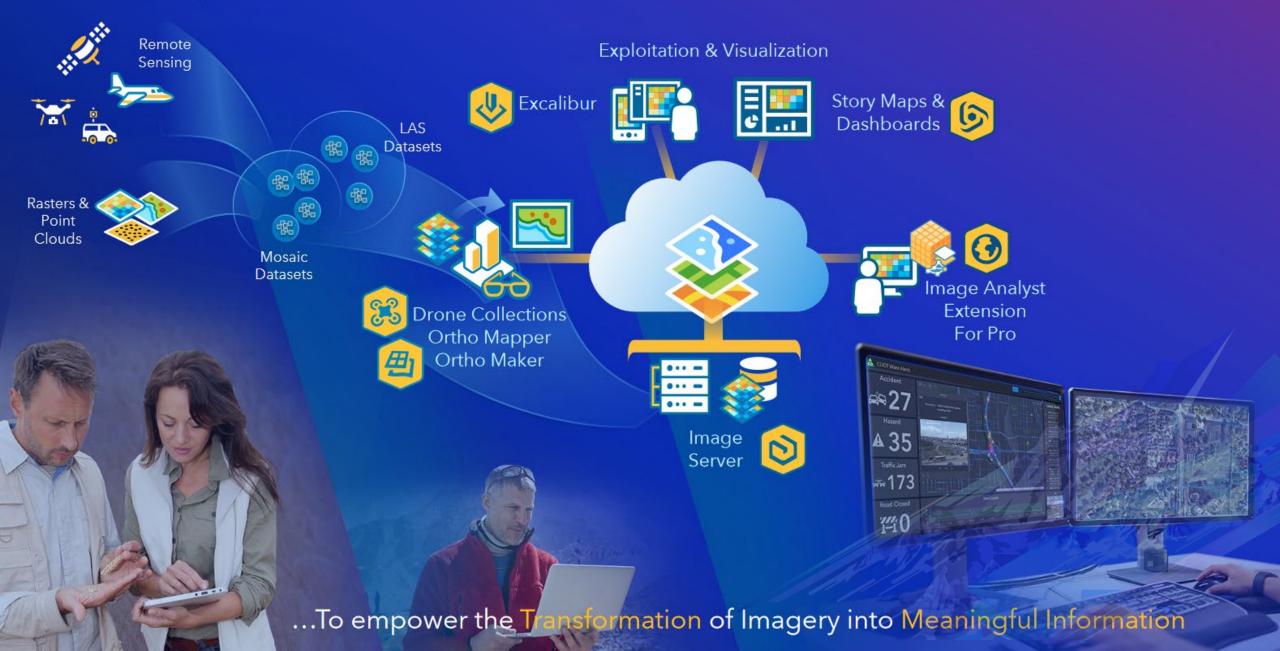

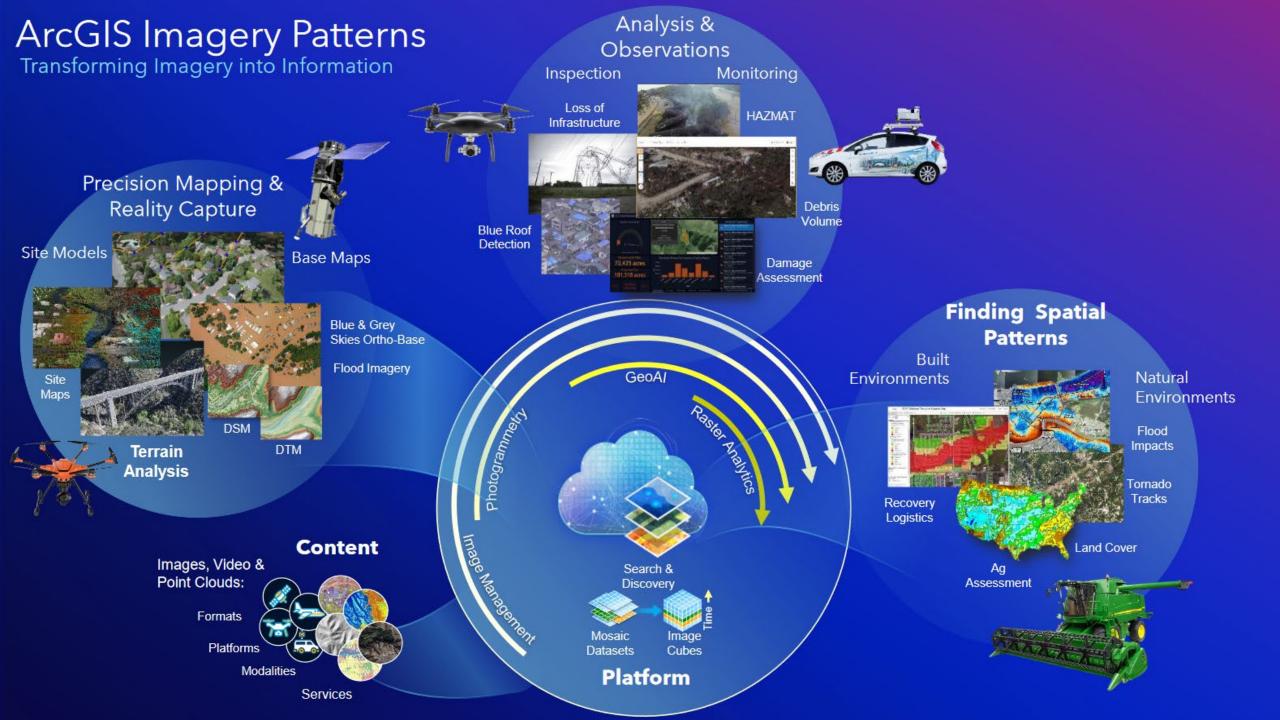

# **Imagery Products**

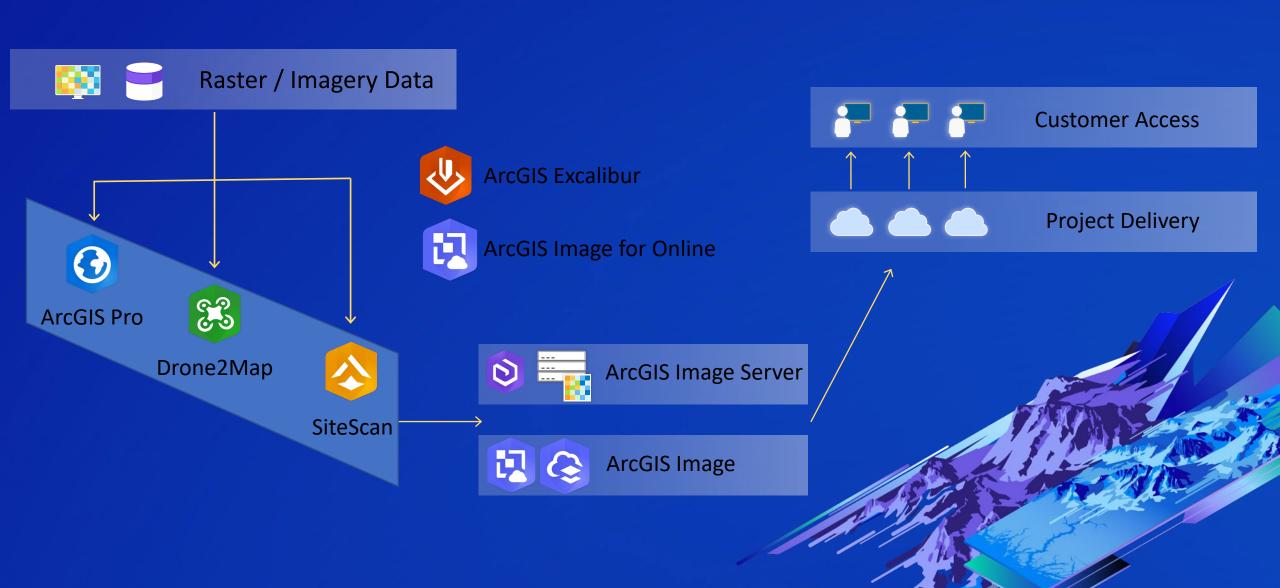

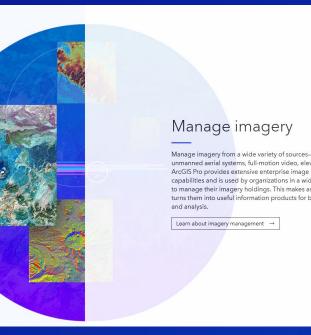

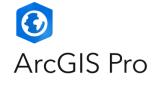

The world's leading GIS software

Manage imagery from a wide variety of sources-satellites, drones, unmanned aerial systems, full-motion video, elevation, lidar, and more. ArcGIS Pro provides extensive enterprise image management capabilities and is used by organizations in a wide range of industries to manage their imagery holdings. This makes assets accessible and turns them into useful information products for both data visualization

### Process imagery

ArcGIS Pro has multiple methods for efficient image processing. On-the-fly processing enabled by raster functions avoids data duplication and quickly creates new views of your imagery. Dynamic mosaicking of overlapping images allows users to instantly access different views of the same area. Ortho mapping capabilities in ArcGIS Pro Advanced allow GIS users to process imagery from satellites, drones, and historical aerial photos to extract digital elevation models and create orthorectified mosaics.

Learn about ortho mapping →

### Analyze imagery

ArcGIS Pro has the tools you need to find and understand patterns in imagery from a wide range of sources. Analyze imagery directly in ArcGIS Pro using ArcGIS Image Analyst to apply spatial analysis for land cover classification, temporal analysis to explore changes over time, and more. Additionally, integrate cutting-edge deep learning models to extract features of interest.

Learn about Image Analyst →

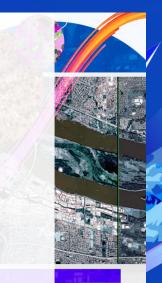

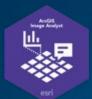

# **ArcGIS Image Analyst**

Extension to Pro for Advanced Analytics

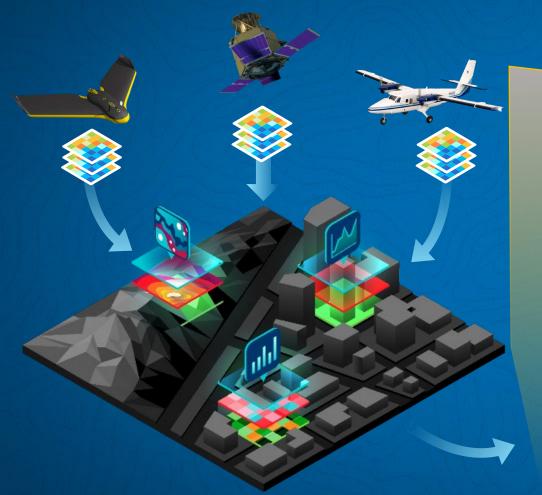

### **Mosaic Dataset**

Treats as One

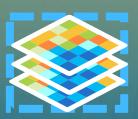

### **Analysis Products**

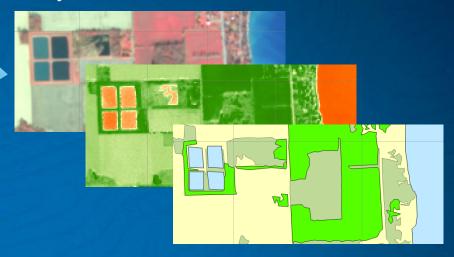

### Image Functions

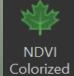

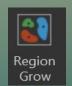

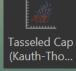

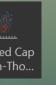

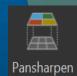

Segment Mean Shift

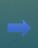

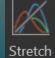

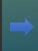

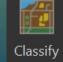

### **ArcGIS Drone Solutions**

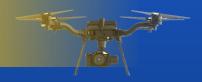

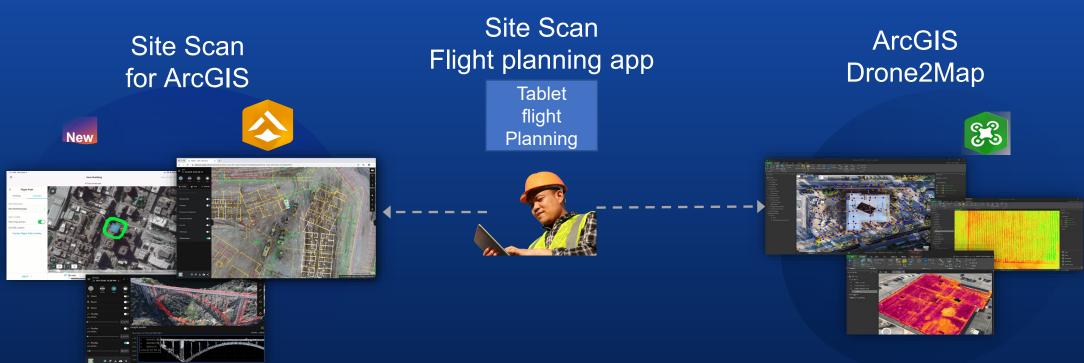

### **Connected environments**

Cloud processing

Unlimited cloud storage

Automated drone fleet management

### **Disconnected environments**

**Desktop processing** 

Local storage

Offline and Online functionality

### The Site Scan for ArcGIS Workflow

Providing an end-to-end workflow for drone image capture

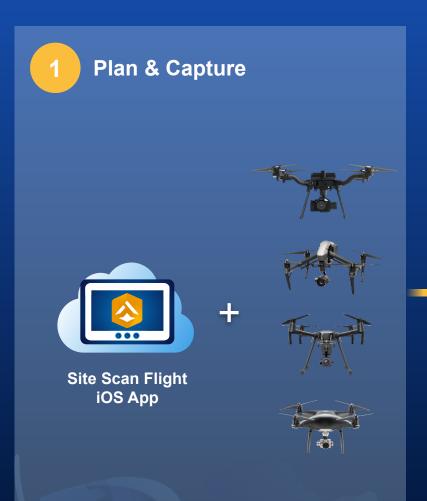

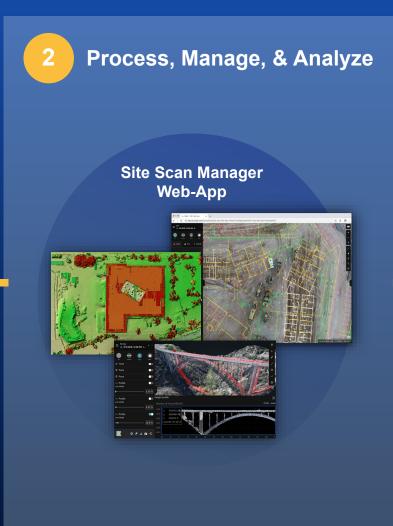

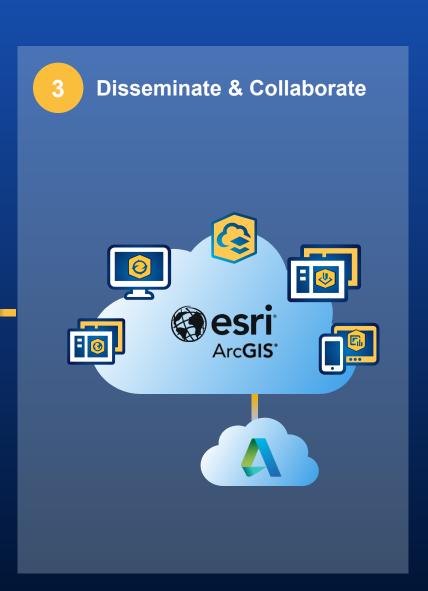

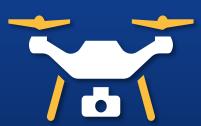

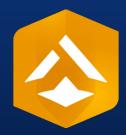

Site Scan for ArcGIS

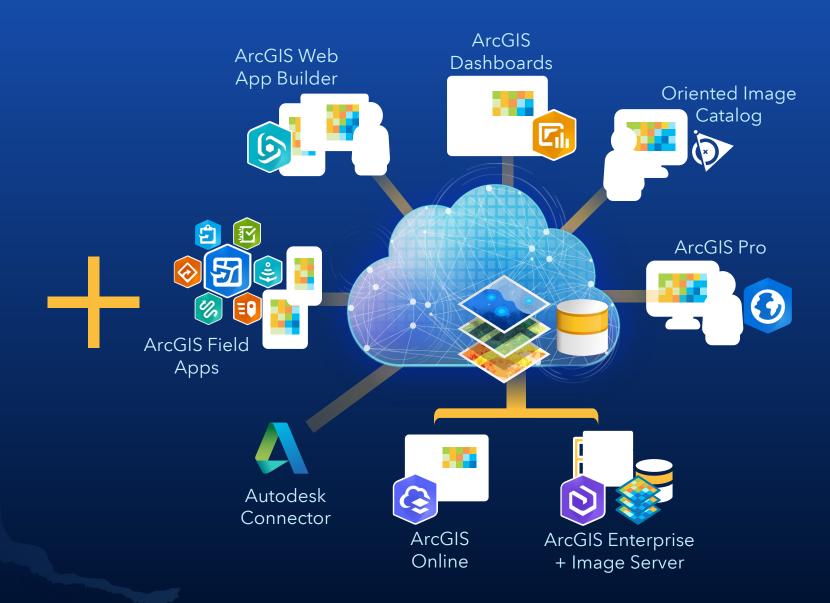

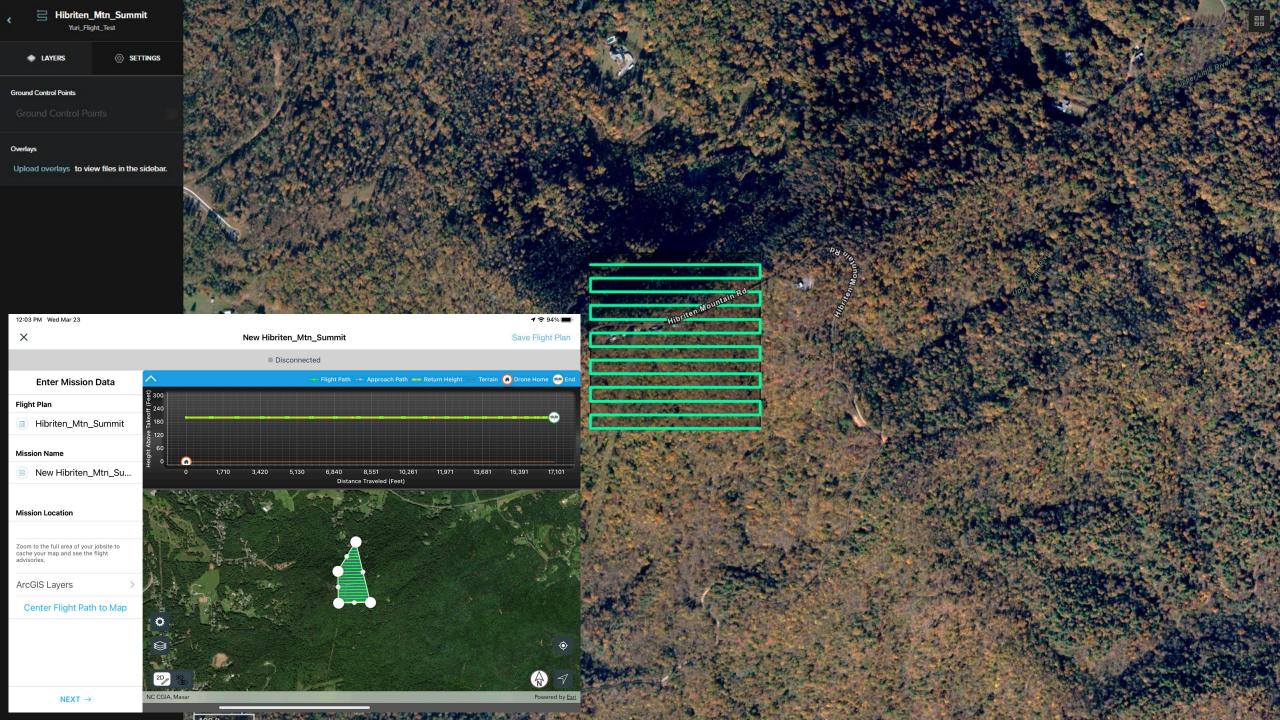

# **ArcGIS Image**

Extends ArcGIS to manage, visualize and analyze imagery collections on your desktop, on-premises, or in the cloud

**ArcGIS Image Analyst** ArcGIS Pro for ArcGIS Pro Image Analysis Visualization **Precision Mapping ArcGIS Image Server ArcGIS Enterprise** for ArcGIS Enterprise ArcGIS Image **ArcGIS Online** for ArcGIS Online Management Hosted Imagery Tiled Imagery Content Dynamic Imagery Image Processing Dedicated ArcGIS Image Dedicated

Deploy based on your organization's need

# **ArcGIS Supports Multiple Raster Types**

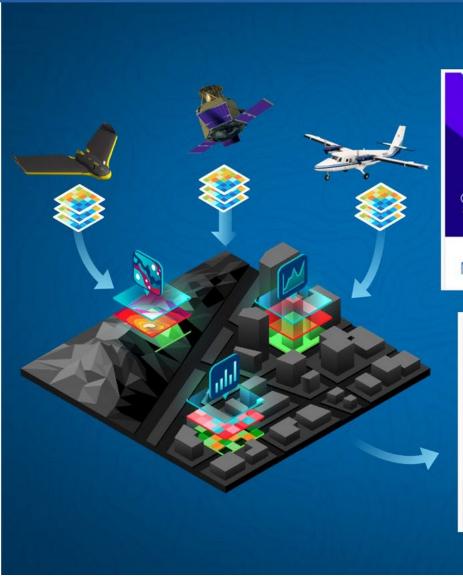

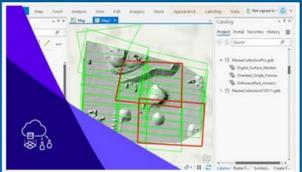

Managing Drone Imagery

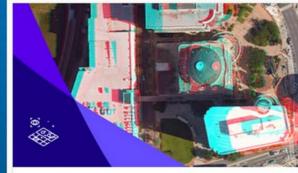

Visualizing Stereo Imagery

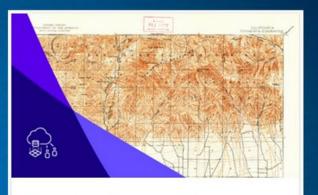

Managing Scanned Maps

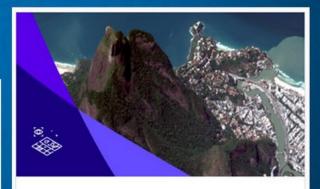

Exploiting Imagery in Image Space

# **Avenues for Image Management**

Contribute on Github.

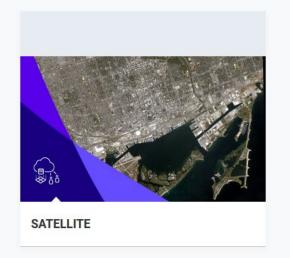

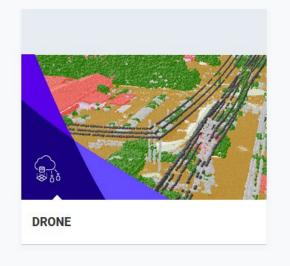

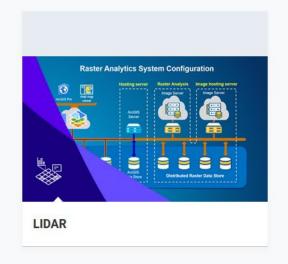

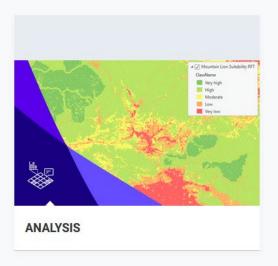

View all

# ArcGIS Imagery Management

Making Imagery Accessible – Image Management and Dissemination

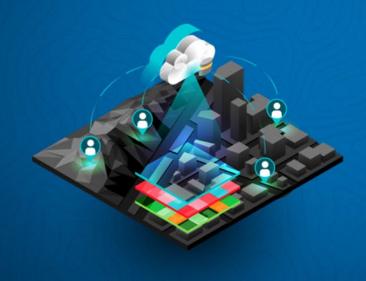

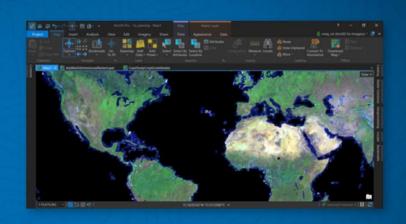

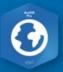

### **ArcGIS Pro**

- Authoring Mosaic Datasets
- Raster Types/Products

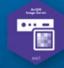

### **ArcGIS Image Server**

- Scalability
- Dynamic Image Services

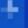

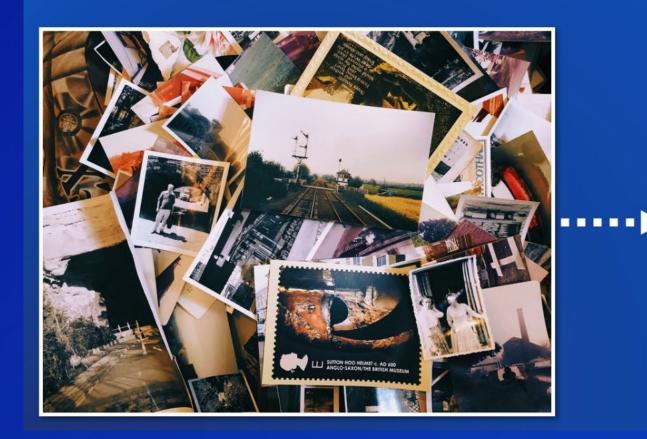

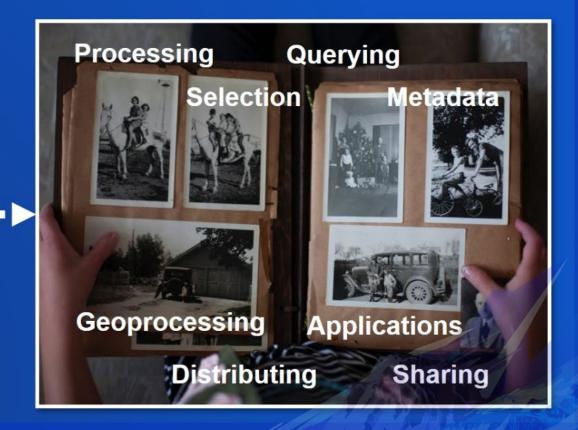

# Why the Mosaic Dataset is Important

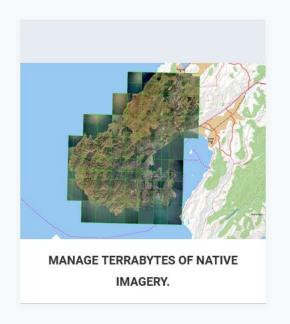

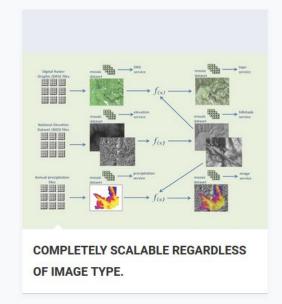

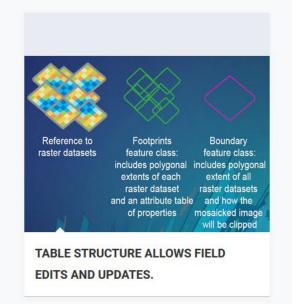

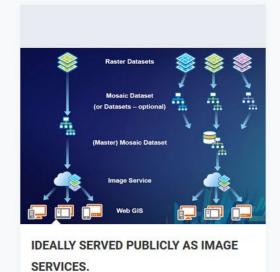

## **Image Management Using Mosaic Datasets**

**ArcGIS Imagery Information Model** 

- Supports multiple raster sources
- Supports many raster formats
- Maintains image quality
- Handles overlap and disparate datasets
- Supports over 50 sensor types
- Supports Image Services

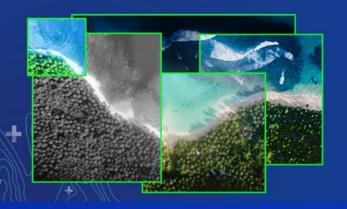

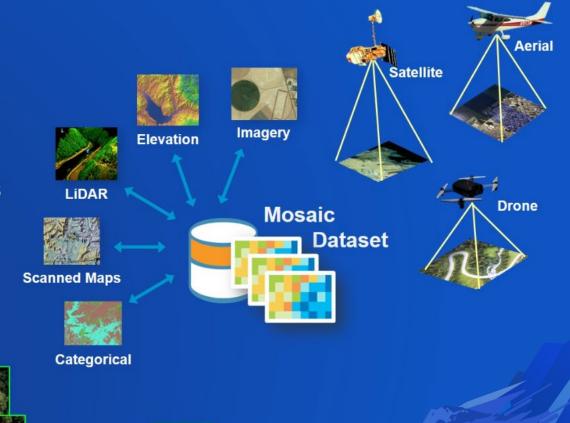

### **Raster Functions**

Perform analysis on the fly in seconds...

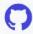

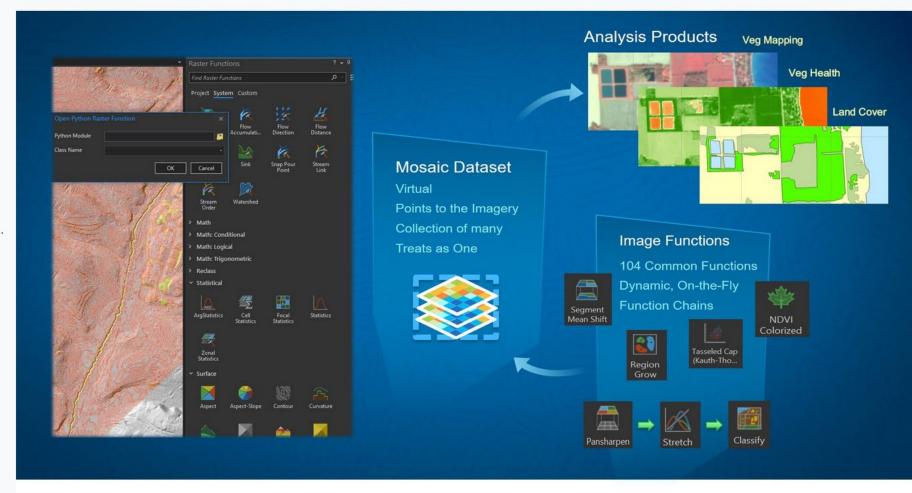

### **Image Analysis**

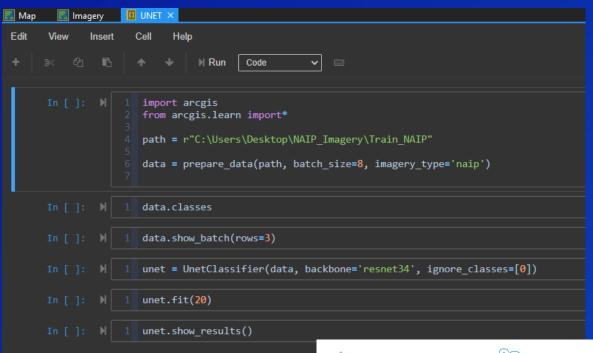

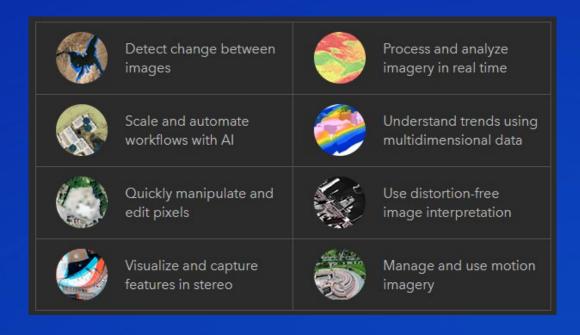

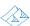

#### Analyze terrains

Derive useful insights from your data. Create a hillshade to use as a backdrop of the terrain to support other data layers. Calculate slope, aspect, and contours, or create a map displaying visibility

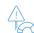

Manage risk

### ے اُ

#### Gain statistical insights

Analyze data distribution for a period.
Calculate the mean crop yield over ten
years, study variety of species contained
within each neighborhood, or find the mean
elevation per forest zone

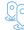

#### Select best locations

Find the ideal location with features that match your requirements. Consider criteria such as suitable demographics, environment and terrain to find the best site

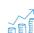

#### Estimate cost

Model risk factors such as ground slope, aspect, stability, forest fuel load and coastline inundation to understand the risk over your study area so you can come up with the appropriate mitigation plan Depending on your industry, factors such as terrain, waiting time, or any other physical obstacles can add to your cost. Analyze and predict costs taking into account multiple factors

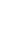

#### Find best routes

Find the straight-line distance between two locations or create cost-weighted distance surfaces to understand the cost of getting from one location to another based on the criteria you specify

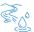

#### Perform hydrologic analysis

Derive insights from hydrologic and landscape data. Model where water will flow, create watersheds and stream networks and discover other hydrologic characteristics

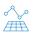

#### Detect patterns

Analyze data from the past to uncover patterns. Combine location of crime with societal factors to visualize patterns that help law enforcement and city planners to take appropriate measures

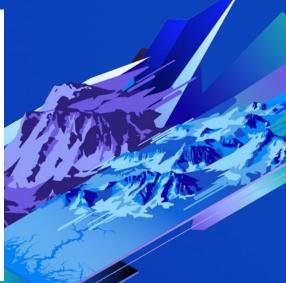

## **Storing and Serving Imagery**

Deployment scenarios for managing Raster data.

- 1 Mosaic Dataset + Local File Storage
- Analysis for Internal Resources
- 2. Tile Cache in ArcGIS Pro + Publish to ArcGIS Online
  Basemap Creation in Pro
- 3. ArcGIS Enterprise + Image Server
  Hosted Imagery through Portal for ArcGIS
- 4. Standalone ArcGIS Image Server Image Hosting

# Making Imagery Accessible

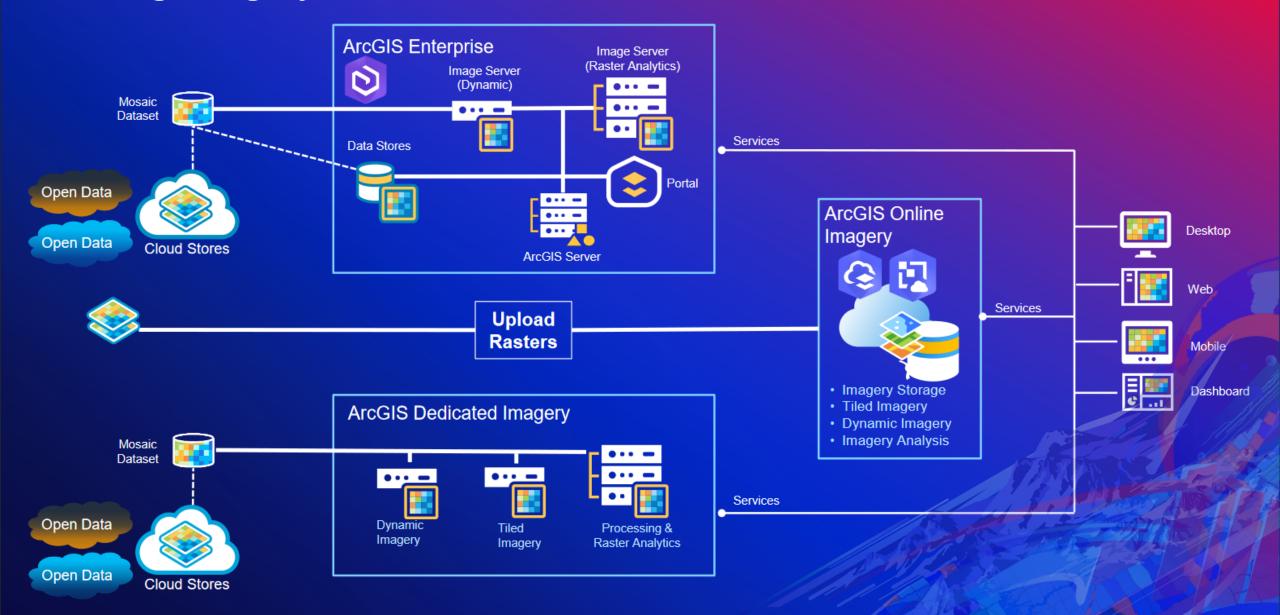

# **Examples of Content Under Image Management**

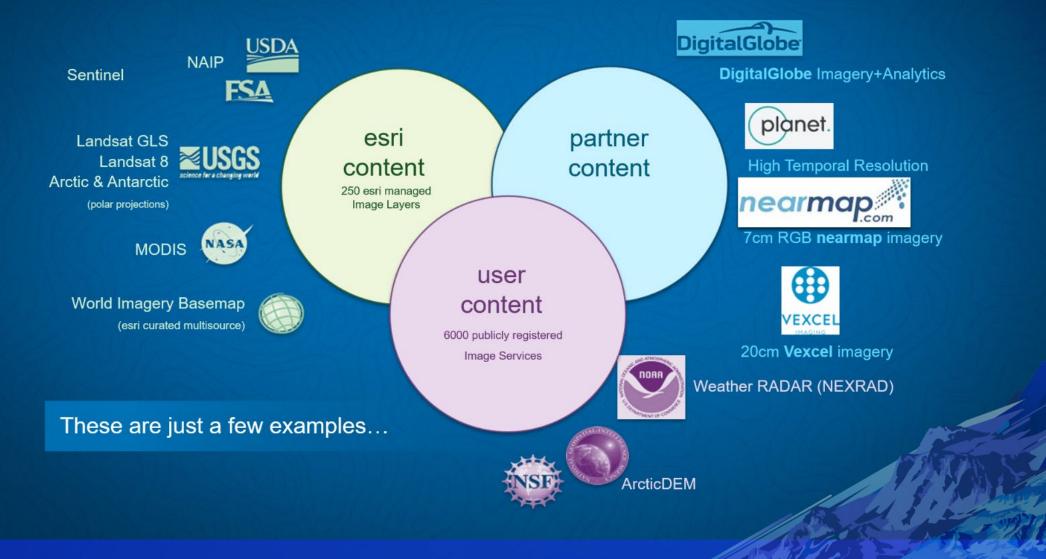

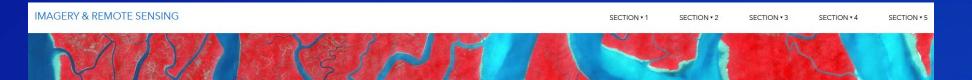

INTRODUCTION TO

### **IMAGERY & REMOTE SENSING**

A Learn ArcGIS Project

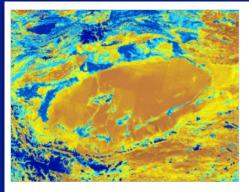

**Get started with imagery**: Explore 40 years of Landsat imagery from around the world.

- Type: Exercise based on real-world scenarios
- Level: Beginner
- Software: Esri Landsat Viewer
- Data: Landsat imagery
- High-Level Tasks: Explore Landsat imagery through the Esri

Landsat app; Lea Experiment with l across time.

(1) 35 mins

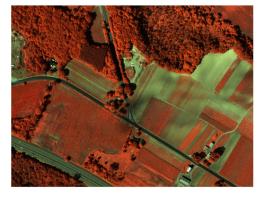

**Learn the fundamentals of image interpretation**: Explore and make sense of satellite and aerial imagery.

- Type: Guided lesson based on real-world examples
- Level: Beginner
- Software: ArcGIS StoryMaps
- Data: Various satellite and aerial imagery
- High-Level Tasks: Learn about what image interpretation is, the importance of ground sample distance, and 7 essential cues of visual interpretation (shape, size, pattern, text signature, shadow, and context). Use these el natural color, panchromatic, and color infrare

30 mins

Activities: Interactive web apps

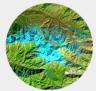

**Explore filters:**Apply different image filters to Landsat imagery.

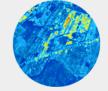

Rendering New Orleans:

Explore different Landsat band combinations and indexes.

# Imagery Demos 2 Example Workflows

Choose the workflow & tools that fit your needs.

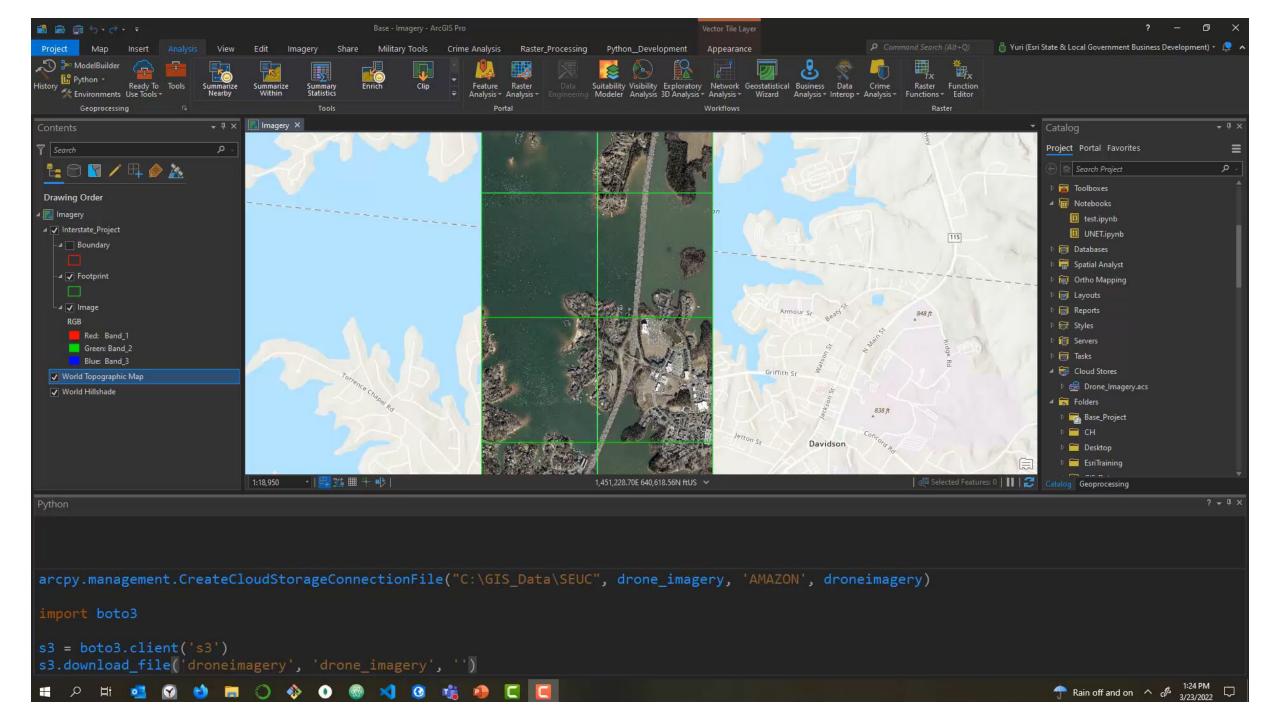

# Questions?

Thank You. 😯

Yuri Potawsky Esri Solution Engineer Charlotte, NC

# Please Share Your Feedback in the App

Download the Esri Events app and find your event

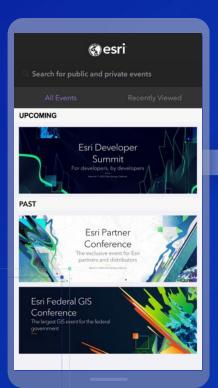

Select the session you attended

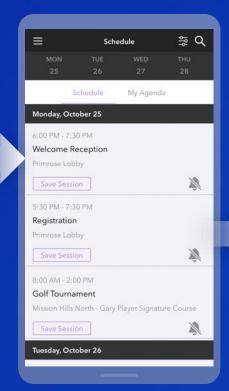

Scroll down to "Survey"

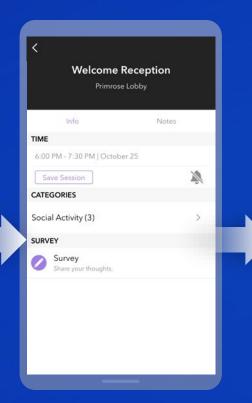

Log in to access the survey

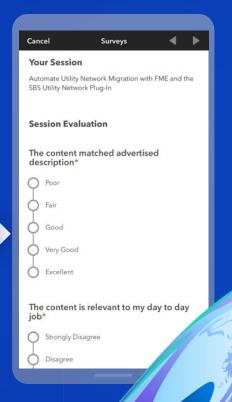

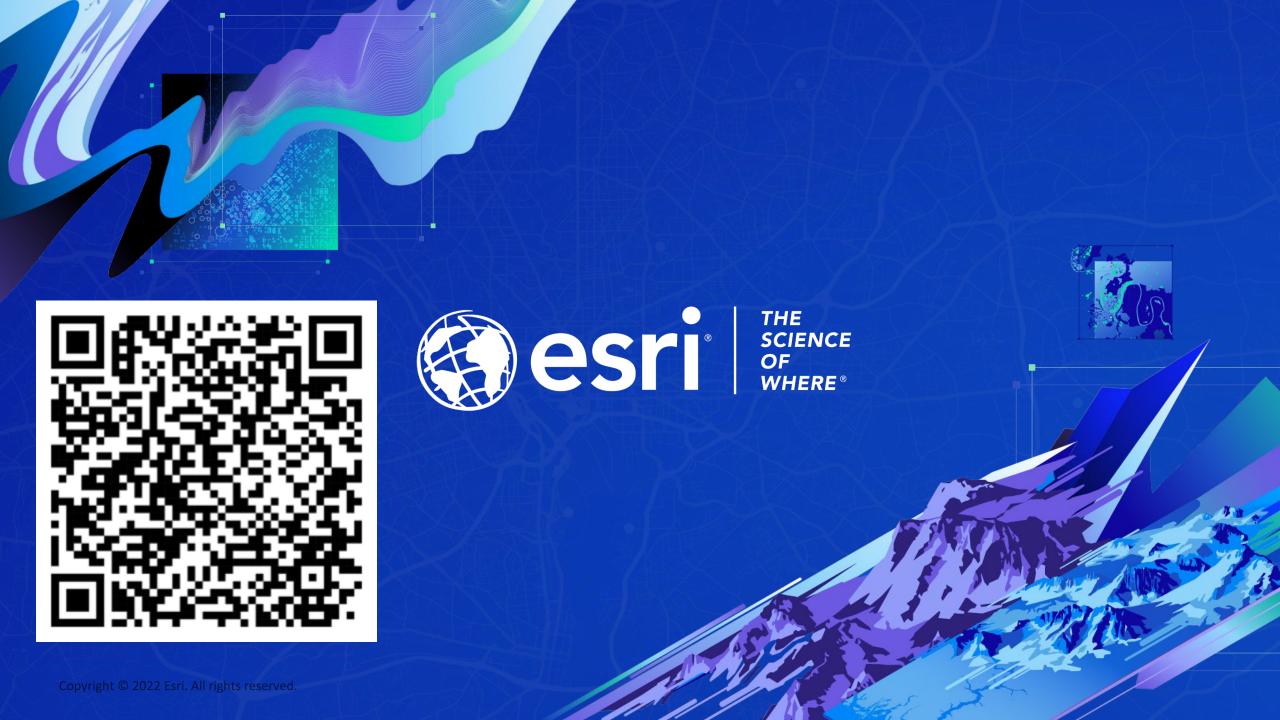